## CALIFORNIA STATE UNIVERSITY LONG BEACH | FACULTY AFFAIRS

## **CANDIDATE'S QUICK REFERENCE GUIDE**

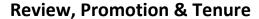

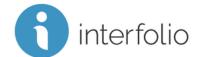

## Q4: How Do I Rename/Relabel A Document?

To rename a document in your packet, click **Edit**.

| Title                           | Details                      | Actions       |
|---------------------------------|------------------------------|---------------|
| FALL 2010 - MATH 300 - SYLLABUS | <b>Added</b><br>May 20, 2019 | Edit   Remove |

Edit the name/label of the document in the Document Title box and click <a href="Save">Save</a>.

## **Edit Document**

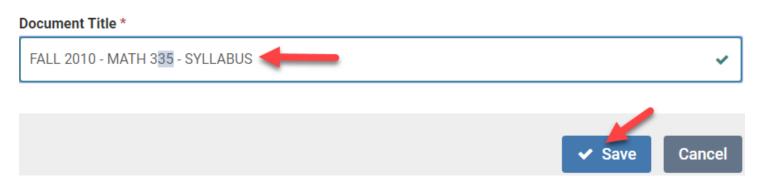

Technical issues with Interfolio (i.e., navigation, accessing your packet, uploading materials) can be directed to <a href="helpdesk@csulb.edu">helpdesk@csulb.edu</a> or contact Interfolio Scholar Services at 877-997-8807 or <a href="help@interfolio.com">help@interfolio.com</a>.